**Adding And Updating SpamAssassin Rulesets With RulesDuJour**

*By Falko Timme* Published: 2007-11-21 11:24

# **Adding And Updating SpamAssassin Rulesets With RulesDuJour**

Version 1.0 Author: Falko Timme <ft [at] falkotimme [dot] com> Last edited 11/14/2007

This article explains how you can download additional SpamAssassin rulesets resp. automatically update these ruleset **RulesDuJour**. These additional rulesets can increase your spam recognition rate dramatically. Most of the rulesets that on the **SA Rules Emporium web site**.

I do not issue any guarantee that this will work for you!

#### **1 Preliminary Note**

I assume that you have already set up SpamAssassin (it doesn't matter if it's a standalone daemon or called through som RulesDuJour supports all these configurations).

# **2 Downloading RulesDuJour**

I'd like to store the RulesDuJour script in the /usr/local/sbin directory, so I go there and download the script:

cd /usr/local/sbin wget http://sandgnat.com/rdj/rules\_du\_jour chmod 750 rules\_du\_jour

### **3 Configuring RulesDuJour**

Whenever the RulesDuJour script is called, it tries to read the configuration file /etc/rulesdujour/config. Therefore we create that file now:

mkdir /etc/rulesdujour

vi /etc/rulesdujour/config

TRUSTED\_RULESETS="TRIPWIRE\_SARE\_EVILNUMBERS0\_SARE\_RANDOM"; # TRIPWIRE, SARE\_EVILNUMBERS0, SARE\_EVILNUMBERS1, SARE\_EVILNUMBERS2, BLACKLIST, BLACKLIST\_URI, RANDOMVAL, BOGUSVIRUS, SARE\_ADULT, SARE\_FRAUD, SARE\_BML, SARE\_SPOOF, SARE\_BAYES\_POISON\_NXM, SARE\_OEM, SARE\_RANDOM, SARE\_HEADER, SARE\_HEADER0, SARE\_HEADER1, SARE\_HEADER2, SARE\_HEADER3, SARE\_HEADER\_ENG, SARE\_HTML0, SARE\_HTML0, SARE\_HTML2, SARE\_HTML3, SARE\_HTML4, SARE\_HTML\_ENG, SARE\_SPECIFIC, SARE\_OBFU, SARE\_OBFU0, SARE\_OBFU1, SARE\_OBFU3, OBRE\_REDIRECT, SARE\_REDIRECT\_POST300, SARE\_SPAMCOP\_TOP200, SARE\_GENLSUBJ, SARE\_GENLSUBJ0, SARE\_GENLSUBJ1, SARE\_GENLSUBJ2, SARE\_GENLSUBJ3, SARE\_GENLSUBJ\_ENG, SARE\_HIGHRISK, SARE\_UNSUB, SARE\_URI, SARE\_URI0, SARE\_URI1, SARE\_URI3, SARE\_URI\_ENG, SARE\_WHITELIST, SARE\_WHITELIST\_RCVD, SARE\_WHITELIST\_SPF, ZMI\_GERMAN, SARE\_STOCKS

SA\_DIR="/etc/mail/spamassassin"; # Change this to your SA local config

# directory, probably /etc/mail/spamassassin.

# For amavisd chrooted, this may be:

# /var/amavisd/etc/mail/spamassassin

MAIL\_ADDRESS="your@yourdomain.com":

SINGLE EMAIL\_ONLY="true"; # Set this to "true" to send only one notification

# email per RDJ run with "interesting"

# activity. Set to "" to send a separate

# for each interesting activity.

EMAIL\_RDJ\_UPDATE\_ONLY=""; # Set this to "true" to send notifications only

# when an update for RDJ has been retrieved. Set

# to "" (default) to send notifications whenever a ruleset

# has changed. (Has no effect unless SINGLE\_EMAIL\_ONLY is set)

- SA\_LINT="/usr/bin/spamassassin --lint"; # Command used to lint the rules
- SA\_RESTART="/etc/init.d/amavisd restart"; # Command used to restart spamd

# May be /etc/rc.d/init.d/spamassassin restart

# For amavisd, may be /etc/init.d/amavisd restart

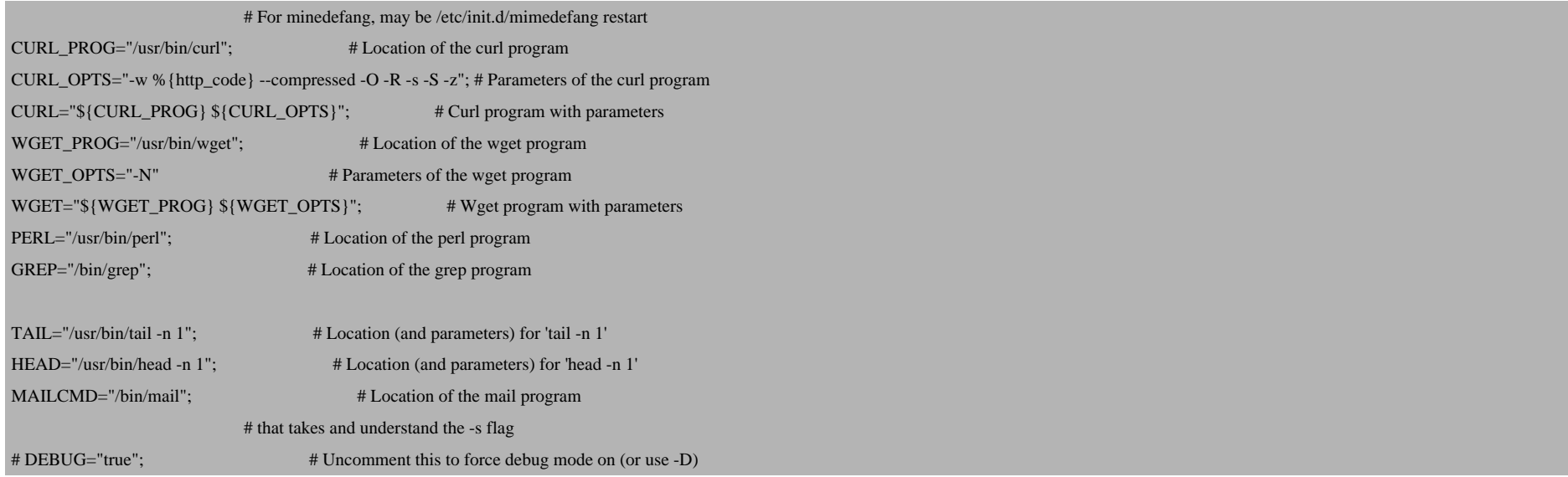

The TRUSTED\_RULESETS line contains all rulesets that you want to use (make sure you test these before using them on production systems!); I've listed all available rulesets in a comment at the end of the line.

The SA\_DIR line must contain your SpamAssassin configuration directory; usually that's /etc/mail/spamassassin.

The MAIL\_ADDRESS should contain an email address to which you want RulesDuJour sent notifications about the download/update process.

All other options are explained (as comments) in the above script. The SA\_RESTART should be the command that is used to restart SpamAssassin. If you run SpamAssassin as a standalone daemon, it's probably something like /etc/init.d/spamassassin restart or /etc/init.d/spamd restart; if SpamAssassin is called through amavisd, you must specify the command used to restart amavisd (e.g. /etc/init.d/amavisd restart).

It's a good idea to use full paths to all programs in the above script (e.g. /usr/bin/spamassassin instead of spamassassin or /usr/bin/curl instead of  $cur1$ ). You can find out the full path of each program with which, e.g.

which spamassassin

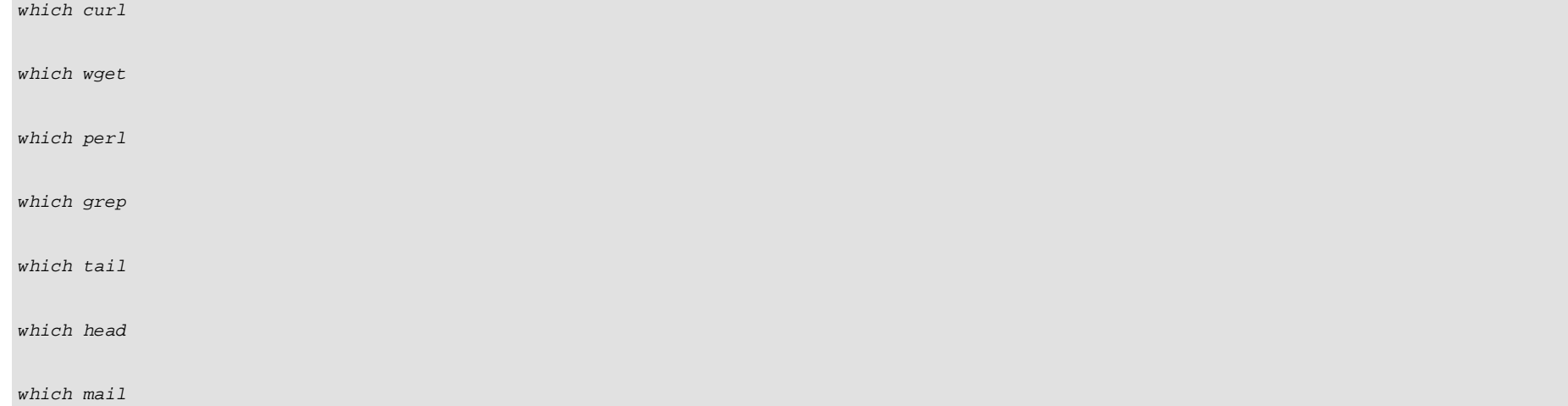

[root@server1 sbin]# which spamassassin

/usr/bin/spamassassin

 [root@server1 sbin]# which curl /usr/bin/curl

[root@server1 sbin]# which wget

/usr/bin/wget

[root@server1 sbin]# which perl

/usr/bin/perl

[root@server1 sbin]# which grep

/bin/grep

[root@server1 sbin]# which tail

/usr/bin/tail

[root@server1 sbin]# which head

/usr/bin/head

[root@server1 sbin]# which mail

/bin/mail

[root@server1 sbin]#

Adding And Updating SpamAssassin Rulesets With RulesDuJour

#### **4 Running RulesDuJour**

If you are in the /usr/local/sbin directory, you can run RulesDuJour like this:

./rules\_du\_jour

In an other directory you can call it like this:

rules\_du\_jour

Of course, you can always use the full path as well:

/usr/local/sbin/rules\_du\_jour

# **5 Creating A Cron Job**

Of course, you don't want to run RulesDuJour manually each time; therefore we set up a cron job like this:

crontab -e

0 3 \* \* \* /usr/local/sbin/rules\_du\_jour 2&>1 > /dev/null

The above cron job would run RulesDuJour each night at 3:00h.

#### **6 Links**

- SpamAssassin: **http://spamassassin.apache.org**

Adding And Updating SpamAssassin Rulesets With RulesDuJour

- RulesDuJour: **http://sandgnat.com/rdj/rules\_du\_jour**
- SpamAssassin Rules Emporium: **http://www.rulesemporium.com**